# **ATCA-7365 Quick Start Guide**

# 2 Observe ESD-safe measures

P/N:6806800K66C (May 2014)

# What's in the box?

When installing or servicing the  $\langle \rangle$  module or accessories, strictly observe the safety precautions in the Safety Notes. Otherwise, personal injury or property damage may occur.

- Use either a properly grounded ESD wrist strap or make sure that you are working in an ESD-safe environment.
- Connect to the ESD connector at the front or the rear of the system.

Make sure you receive all items of your shipment:

- One ATCA-7365 blade
- Printed Quick Start Guide
- Printed Safety Notes Summary
- Any optional items ordered

2. Open the locks of the memory module socket.

### Prepare the installation site 3

- For information on the environmental and power requirements, see the *ATCA-7365 Installation and Use* manual.
- Operating temperatures refer to the temperature of the air circulating around the blade and not to the actual component temperature.

# 4 Install the DIMM

1

Notes:

- 
- 
- 
- 
- 
- 
- 
- -
- 
- 

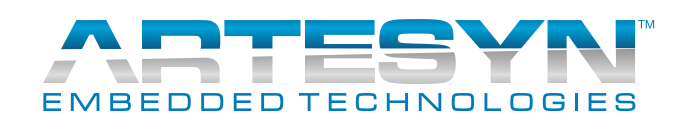

• Some blade variants come with the DIMM already installed. • When installing DIMM memory modules, the DIMM sockets farthest on each memory channel from the CPU device must be populated first. • For thermal safety concerns, no 4 rank DIMMs and no dual-die DIMMs are allowed.

1. If necessary, remove the blade from the system.

3. Press the memory module carefully into the socket. As soon as the memory module is fully inserted, the locks automatically close.

4. If necessary, repeat steps 2–3 to

install additional memory modules.

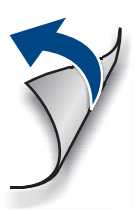

## **ATCA-7365-Quick Start Guide**

Artesyn Embedded Technologies Marketing Communications 2900 S. Diablo Way, Suite 190 Tempe, Arizona 85282

Artesyn Embedded Technologies Lilienthalstr. 17-19 85579 Neubiberg/Munich Germany

### **Finding more information**

For more information on the product, see the *ATCA-7365 Installation and Use* and other related documentation.

Visit our Web site [http://www.artesyn.com/](http://www.artesyn.com/computing) [computing](http://www.artesyn.com/computing). Use SUPPORT>TECHNICAL DOCUMENTATION link to look for technical

documentation.

### **Technical Assistance**

To request technical assistance, visit our Web site http://www.artesyn.com/com-

puting.

- 1. If necessary, remove the blade from the system.
- 2. Plug the memory module on the blade so that the module's standoffs fit in the blade's mounting holes.
- 3. Fasten the memory module to the blade using the two screws that previously had fixed the memory module to the blade.
- 4. Reinstall the blade in the system.The additional resource will be detected automatically during the boot-up sequence.

## 5 Install the PMEM/SATA memory module

Note:

### Install the USB 2.0 flash module 6

- Some blade variants come with the flash module already installed.
- 1. If necessary, remove the blade from the system.
- 2. Insert the new flash module in the socket.
- 3. Tighten the screw on the left side of the flash module.

## Install the PMEM/SATA memory module

The following procedure assumes that the system is powered. If it is unpowered, you can disregard the blue LED and skip its respective step.

5

- 1. Ensure that the top and bottom ejector handles are in the outward position by squeezing the lever and the latch together.
- 2. Insert the blade into the shelf by placing the top and bottom edges of the blade in the card guides of the shelf. Ensure that the guiding module of the shelf and blade are aligned properly.
- 3. Apply equal and steady pressure to the blade to carefully slide the blade into the shelf until you feel resistance. Continue to gently push the blade until the blade connectors engage.
- 4. Squeeze the lever and the latch together and hook the lower and the upper handle into the shelf rail recesses.
- 5. Fully insert the blade and lock it to the shelf by squeezing the lever and the latch together and turning the handles towards the face plate. If your shelf is powered, as soon as the blade is connected to the backplane power pins, the blue LED is illuminated.

When the blade is completely installed, the blue LED starts to blink. This indicates that the blade announces its presence to the shelf management controller.

Note: If an RTM is connected to the front blade, make sure that the handles of both the RTM and the front blade are closed in order to power up the blade's payload.

7

# 7 Install the blade (cont.)

6. Wait until the blue LED is switched off, then tighten the face plate screws which secure the blade to the shelf.

The switched off blue LED indicates that the blade's payload has been powered up and that the blade is active.

7. If necessary, connect cables to the face plate.